**[p. 10](#page-9-1)**

**[p. 2](#page-1-1)**

**[p. 12](#page-11-1)**

Il dispositivo all-in-one VE-8 è appositamente pensato per cantanti che suonano anche uno strumento: combina infatti **effetti di voce**, **effetti di chitarra**, **looper** e **mixer**.

#### **Effetti di chitarra**

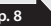

Acoustic Resonance consente di regolare la risonanza del corpo di una chitarra acustica. Reverb consente di aggiungere il riverbero caratteristico di un'esibizione in una sala. Notch consente di eliminare il feedback acustico. È anche possibile applicare Chorus e numerosi altri effetti, come tremolo, phaser e delay.

©BOSS VE-8 Acoustic Singer

#### **[p. 8](#page-7-1) Effetti di voce**

È possibile aggiungere l'armonizzazione alla voce mentre si canta suonando la chitarra.

Enhance consente di definire e ottimizzare il profilo della voce. Pitch Correct consente di compensare imprecisioni del tono. Reverb consente di aggiungere il carattere acustico di un'esibizione in una sala. È anche possibile applicare effetti, come la voce elettrica e quella radiofonica.

[Impostazioni degli effetti di voce](#page-9-0) . . . . . . . . . . . . 10 **ENHANCE** ................................. [10](#page-9-0) REVERB **[10](#page-9-0)** HARMONY ................................ [10](#page-9-0) [Impostazioni dei parametri secondari](#page-10-0) **11** Bypass della voce ............................... [11](#page-10-0) [Utilizzo di più effetti contemporaneamente](#page-10-0) **11 Looper [12](#page-11-0)** Impostazioni avanzate ........................ [13](#page-12-0) [Ripristino delle impostazioni predefinite in fabbrica](#page-12-0) **13**

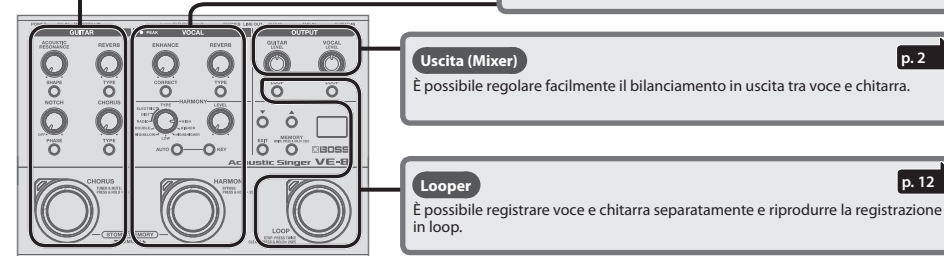

**Uscita (Mixer)**

È possibile regolare facilmente il bilanciamento in uscita tra voce e chitarra.

# 日本語

**English**

**Deutsch**

 $\ldots$  13 Impostazione del looper **[13](#page-12-0) Import 13**  $\cdots$  [13](#page-12-0)  $\cdots$  13  $\ldots$  [14](#page-13-0)  $\cdots$  14 **Appendici [15](#page-14-0)**  $\ldots$  [15](#page-14-0) .... [15](#page-14-0) NOTE IMPORTANTI**[...........................15](#page-14-0)**  $\ldots$  [16](#page-15-0)  $\ldots$  [16](#page-15-0)

**Nederland Nederlands**

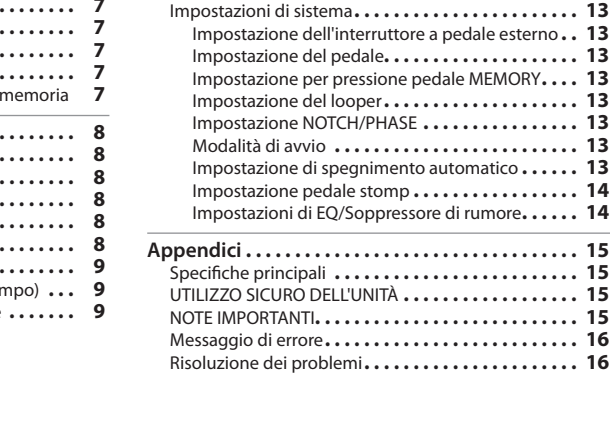

## Sommario

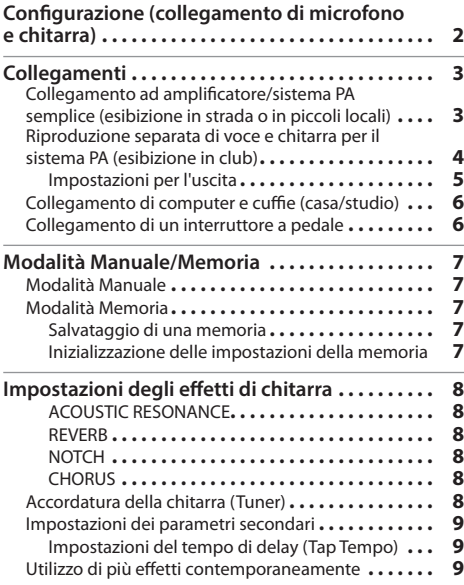

Prima di utilizzare l'unità, leggere attentamente "UTILIZZO SICURO DELL'UNITÀ" e "NOTE IMPORTANTI" (volantino "UTILIZZO SICURO DELL'UNITÀ" e Manuale dell'utente ([p. 15](#page-14-1))). Dopo la lettura, conservare tutta la documentazione in luogo sicuro per qualsiasi riferimento futuro.

## <span id="page-1-1"></span><span id="page-1-0"></span>Configurazione (collegamento <u>di microfono e chitarra)</u>

### **1. Collegare l'adattatore CA incluso oppure installare le batterie (AA x 6).**

#### **2. Collegare il microfono e la chitarra.**

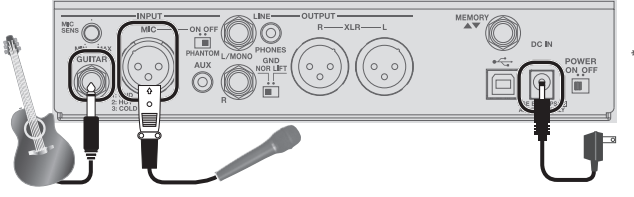

Schema dei pin del jack MIC (tipo con bilanciamento)

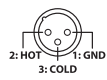

Ί

#### **Impostazione dell'alimentazione phantom**

Se si utilizza un microfono a condensatore che richiede alimentazione phantom, posizionare l'interruttore [PHANTOM] su ON.

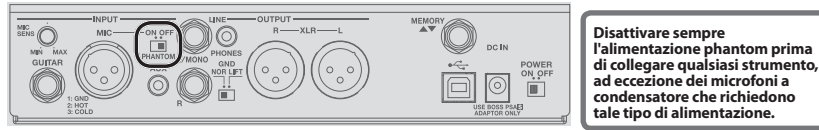

#### **3. Effettuare il collegamento all'amplificatore o al sistema PA.**

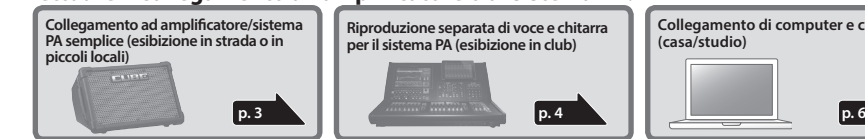

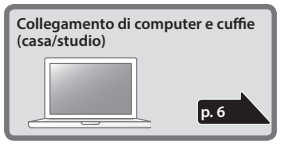

#### **4. Accendere l'unità.**

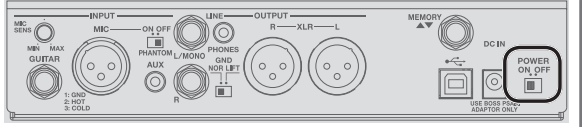

**Prima di eseguire i collegamenti, assicurarsi che il guadagno di ingresso o il volume del mixer o dell'amplificatore sia abbassato.**

Se si segue un ordine di accensione sbagliato, si rischiano guasti e/o danni agli altoparlanti e agli altri dispositivi.

#### **5. Regolare la sensibilità di ingresso del microfono.**

**È importante regolare accuratamente la sensibilità di ingresso del microfono.**

**Per regolare la sensibilità di ingresso, utilizzare la manopola [MIC SENS]. Regolare la sensibilità in modo che l'indicatore PEAK si accenda in arancione. Un livello di ingresso troppo alto è segnalato dall'accensione in rosso dell'indicatore PEAK.**

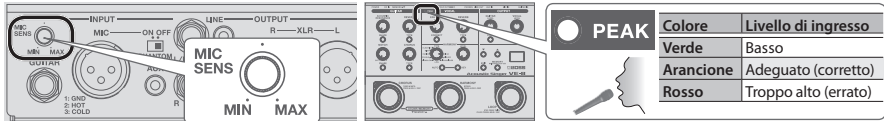

#### **6. Regolare il livello di uscita di chitarra e voce.**

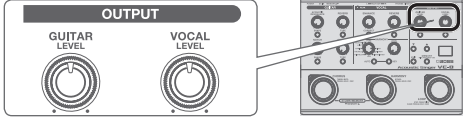

## <span id="page-2-2"></span><span id="page-2-1"></span><span id="page-2-0"></span>Collegamento ad amplificatore/sistema PA semplice (esibizione in strada o in piccoli locali)

#### Collegamento all'amplificatore

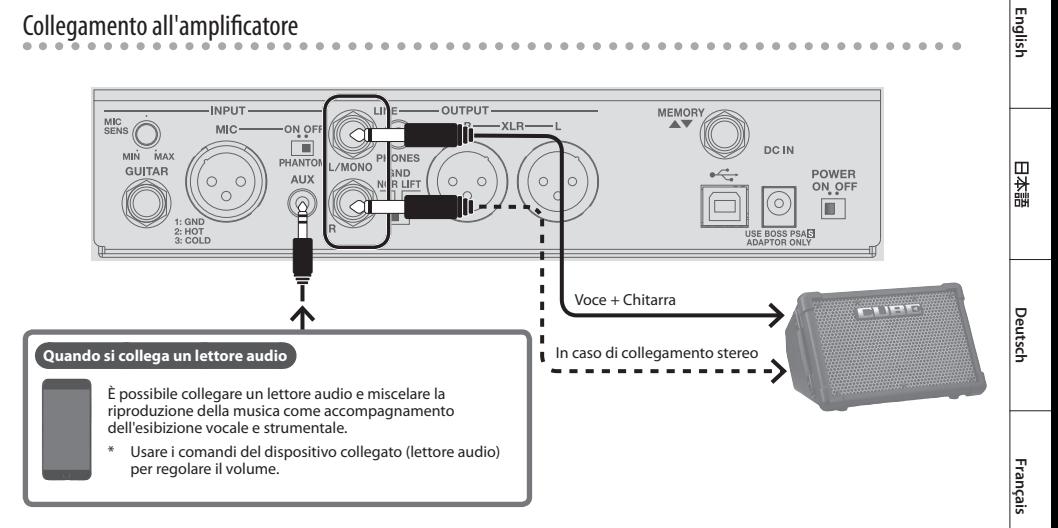

## Collegamento al sistema PA semplice

**NOR** Il pin 1 è collegato alla terra dell'unità VE-8 **LIFT** Il pin 1 è scollegato dalla terra dell'unità VE-8.

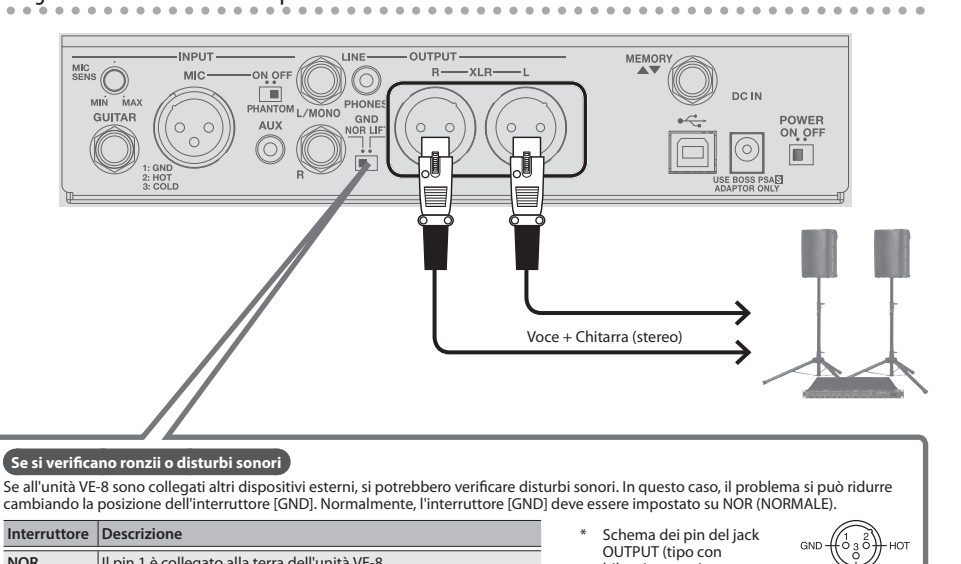

bilanciamento)

Per evitare malfunzionamenti e quasti alle apparecchiature, abbassare sempre il volume e spegnere tutte le unità prima di effettuare i collegamenti.

**Italiano**

**Español**

**Português**

**Nederlands**

ת<br>מול

Nederlands

## <span id="page-3-1"></span><span id="page-3-0"></span>Riproduzione separata di voce e chitarra per il sistema PA (esibizione in club)

## Riproduzione separata di voce e chitarra per il sistema PA

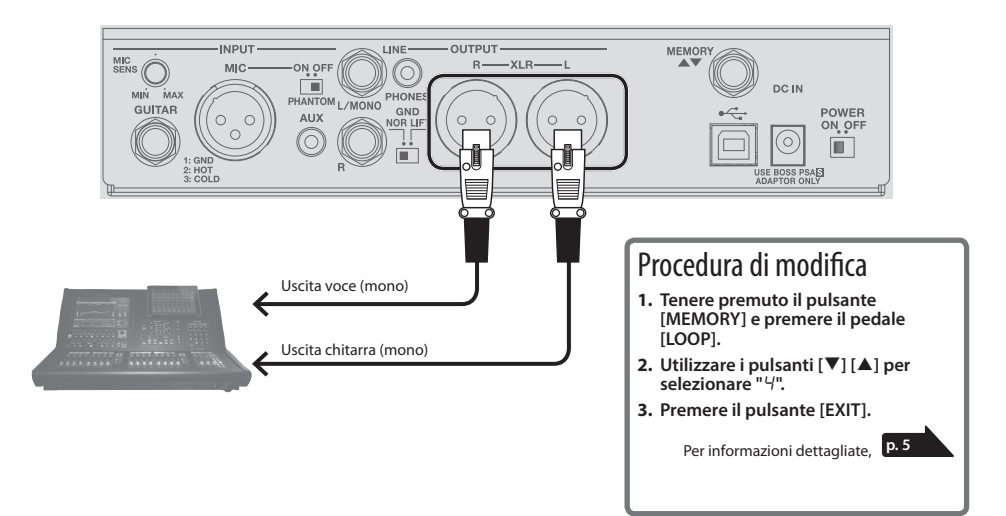

 $\sim$   $\sim$ 

Riproduzione della voce sul sistema PA e della chitarra su un amplificatore per chitarra

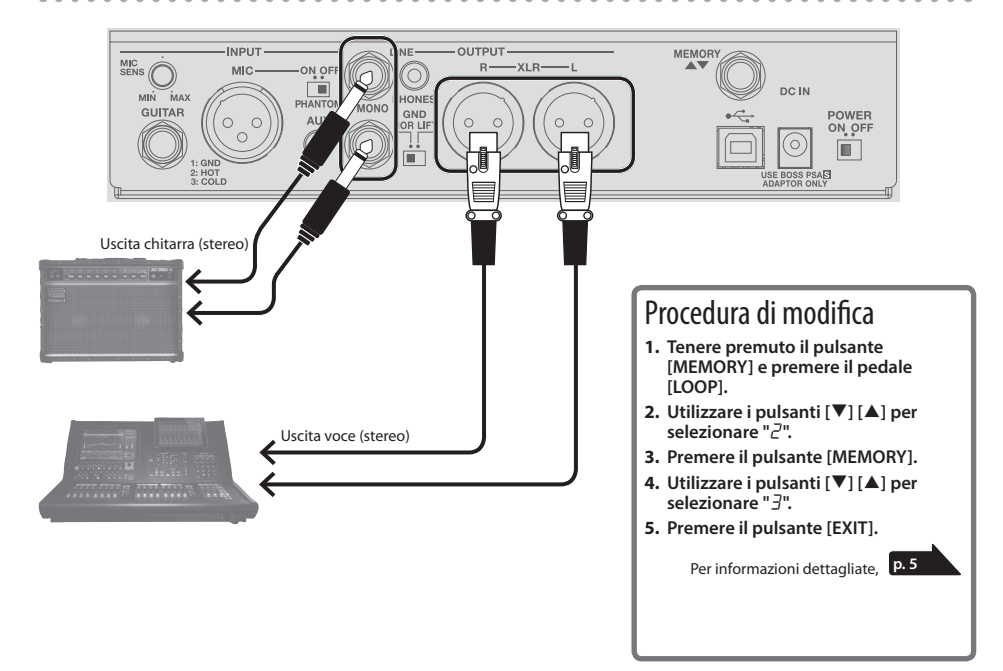

## Collegamenti

## <span id="page-4-1"></span><span id="page-4-0"></span>Impostazioni per l'uscita

In questa sezione viene spiegato come selezionare il suono riprodotto dai jack XLR e LINE. Con le impostazioni predefinite i suoni di voce e chitarra vengono miscelati, ma è possibile modificare l'impostazione in modo che voce e chitarra vengano riprodotte da jack distinti.

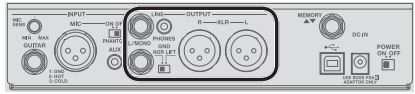

**1. Tenere premuto il pulsante [MEMORY] e premere il pedale [LOOP].**

Il pulsante [MEMORY] e il pedale [LOOP] si accendono e sono di colore rosso per indicare che l'unità VE-8 è in modalità di impostazione uscita.

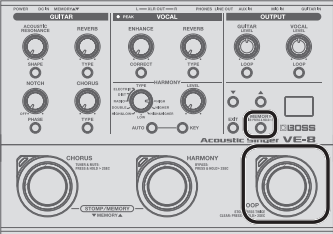

**2. Premere il pulsante [MEMORY] per selezionare un parametro (jack).**

Ogni volta che si preme il pulsante, l'impostazione cambia nel modo seguente.

"HL" (<mark>jack XLR</mark>) → "*L*ı" (jack LINE) → "A<sub>U</sub>" (jack AUX) →<br>"Ph" (jack PHONES) → "ப5" (USB)

#### **PROMEMORIA**

Per tornare al parametro precedente, tenete premuto il tasto [EXIT] e premete il tasto [MEMORY].

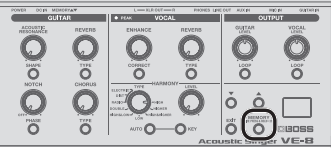

**3. Utilizzare i pulsanti [**?**] [**=**] per selezionare un valore.**

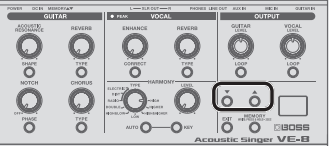

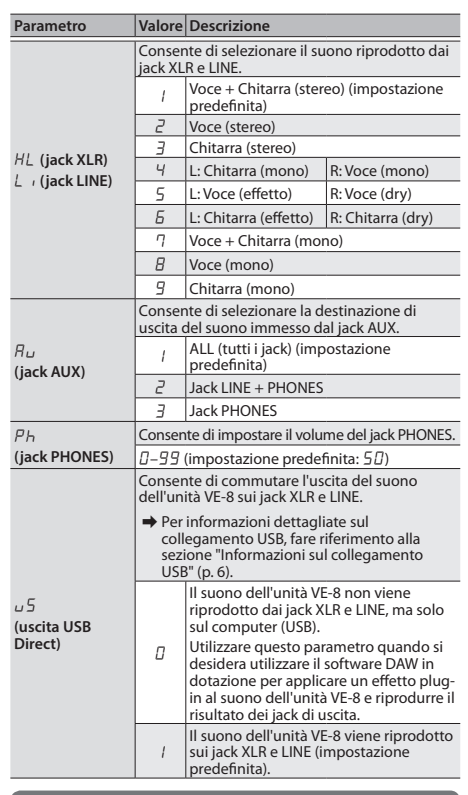

<span id="page-4-2"></span>**Se non si desidera inviare il riverbero al sistema PA** Quando si seleziona "HL" (**jack XLR**) o "Lui" (**jack LINE**) e si premono i pulsanti [LOOP] di chitarra e voce per farli lampeggiare, il riverbero non viene riprodotto dai jack XLR o LINE. Scegliere questa impostazione in una situazione in cui si desidera utilizzare il riverbero del sistema PA in un'esibizione dal vivo.

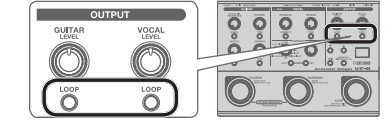

**4. Premere il pulsante [EXIT] per uscire dalla modalità di impostazione.**

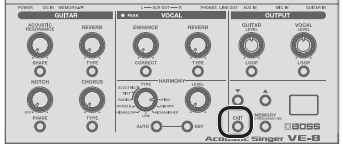

**English**

## <span id="page-5-1"></span><span id="page-5-0"></span>Collegamento di computer e cuffie (casa/studio)

#### <span id="page-5-2"></span>**Informazioni sul collegamento USB**

Se per collegare l'unità VE-8 al computer, si utilizza un cavo USB 2.0 disponibile in commercio, è possibile registrare il suono dell'unità VE-8 su un computer e riprodurre il suono dal computer tramite i jack di uscita dell'unità VE-8.

\* Quando si collega l'unità VE-8 al computer, è necessario installare il driver USB. Scaricare il driver USB dal sito internet di BOSS. Per i dettagli, consultare il file Readme.htm incluso con il download.

&**<http://www.boss.info/support/>**

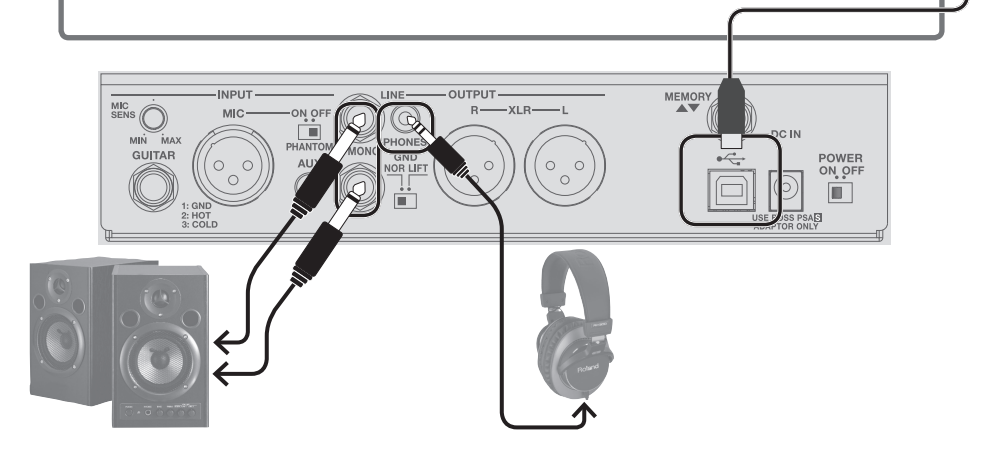

 $H +$ 

## <span id="page-5-3"></span>Collegamento di un interruttore a pedale

Collegando un interruttore a pedale (FS-5U, FS-6, FS-7: venduti separatamente) al jack MEMORY▲▼, è possibile utilizzare tale interruttore per cambiare memoria [\(p. 7\)](#page-6-1).

&È anche possibile assegnare altre funzioni all'interruttore a pedale. ["Impostazione dell'interruttore a pedale esterno" \(p. 13\)](#page-12-1)

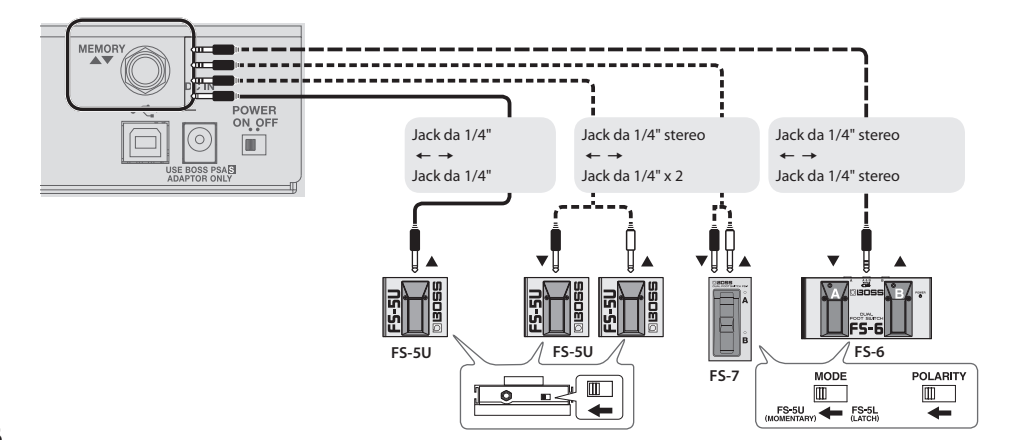

## <span id="page-6-2"></span><span id="page-6-1"></span><span id="page-6-0"></span>Modalità Manuale

All'avvio, l'unità VE-8 è in modalità Manuale. In questa modalità il suono e gli effetti vengono applicati in base alla posizione delle manopole del pannello.

- 5 Sul display viene visualizzato un punto. Quando si muove una manopola, viene visualizzato il valore della relativa impostazione.
- 5 È possibile attivare e disattivare gli effetti mediante i pedali  $($  $|$  ED  $h|$  $)$ .

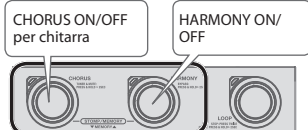

&È possibile selezionare la modalità all'accensione. ["Modalità di](#page-12-2)   $avvio" (p. 13)$ 

## Modalità Memoria

Quando viene premuto, il pulsante [MEMORY] diventa rosso e indica che l'unità VE-8 è in modalità Memoria. In questa modalità è possibile salvare e richiamare 50 combinazioni di effetti e impostazioni (suoni) sotto forma di "memorie".

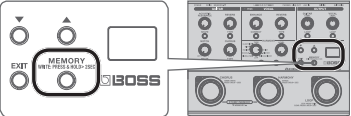

È anche possibile alternare tra le modalità Memoria e Manuale tenendo premuti a lungo questi due pedali contemporaneamente.

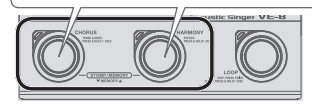

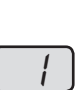

- 5 Il numero della memoria è visualizzato sul display.
- Quando si modifica l'impostazione, sul display appare un punto.
- 5 Per cambiare memoria, è possibile utilizzare i pedali (LED rosso).

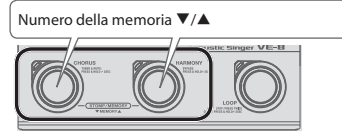

#### **Modalità Stomp**

Per attivare la modalità Stomp, è necessario premere contemporaneamente i due pedali mostrati nell'illustrazione mentre è attiva la modalità Memoria. È possibile attivare e disattivare gli effetti mediante i pedali (LED blu).

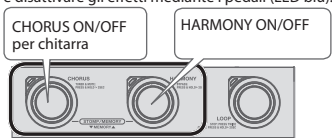

 $\rightarrow$  In modalità Stomp è possibile specificare gli effetti che vengono attivati/disattivati. ([p. 14\)](#page-13-1).

#### **Verifica dei valori di manopole/pulsanti**

5 **Se si agisce su una manopola o su un pulsante tenendo premuto il pulsante [EXIT]**, è possibile visualizzarne il valore corrente sul display senza modificarne l'impostazione.

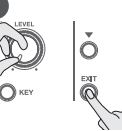

- Quando si richiamano impostazioni (suoni) in modalità Memoria, i valori delle impostazioni non corrispondono alle posizioni delle manopole fisiche. Se, ad esempio, il valore di una manopola è impostato su ore 12, ma la manopola fisica è ruotata troppo a sinistra, il valore non verrà modificato finché non si ruota la manopola in posizione a ore 12.
- Ouando si modifica l'impostazione, sul display appare un punto.

### <span id="page-6-3"></span>Salvataggio di una memoria

In questa sezione viene spiegato come salvare le impostazioni che si desidera mantenere.

**1. Tenere premuto a lungo il pulsante [MEMORY].**

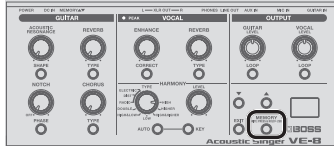

Sul display lampeggia la dicitura " $H -$ " (Write).

- **2. Premere ancora una volta il pulsante [MEMORY].** Sul display appare il numero della memoria e il LED rosso del pulsante [MEMORY] lampeggia.
- **3. Utilizzare i pulsanti [**?**] [**=**] per scegliere il numero della memoria (1–50) in cui salvare la memoria.**

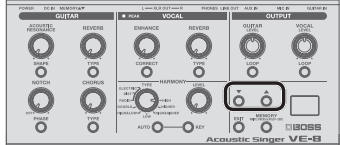

- Se si desidera annullare l'operazione, premere il pulsante [EXIT].
- **4. Premere il pulsante [MEMORY].**

#### Inizializzazione delle impostazioni della memoria

In questa sezione viene spiegato come inizializzare le impostazioni della memoria attualmente selezionata.

- **1. Tenere premuto a lungo il pulsante [MEMORY].** Sul display lampeggia la dicitura "H-" (Write).
- **2. Premere il pulsante [▲] per scegliere "** in " (Initialize). Il LED rosso del pulsante [MEMORY] lampeggia.
	- Se si desidera annullare l'operazione, premere il pulsante [EXIT].
- **3. Premere il pulsante [MEMORY].**

#### **Funzione Knob Lock**

Se attivate Knob Lock, le manopole vengono disattivate. Questo impedisce che le impostazioni vengano modificate inavvertitamente sul palco o in altre situazioni simili.

**1. Tenete premuto il tasto [EXIT] e premete il tasto [MEMORY].**

Ogni volta che premete il tasto, Knob Lock si attiva e disattiva.

Se muovete una manopola mentre è attivo Knob Lock, lo schermo indica "Lc."

**English**

## <span id="page-7-1"></span><span id="page-7-0"></span>Impostazioni degli effetti di chitarra

## ACOUSTIC RESONANCE

Utilizzare questa manopola per regolare la risonanza del corpo di una chitarra acustica.

#### **Pulsante [SHAPE]**

Consente di regolare l'equalizzazione in modo appropriato per la chitarra o le impostazioni utilizzate.

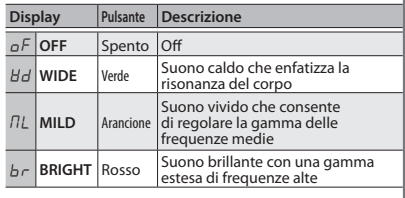

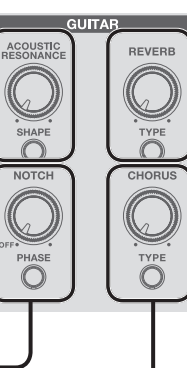

## REVERB

Consente di aggiungere il riverbero al suono. Utilizzare la manopola per regolare il livello di riverbero.

#### **Pulsante [TYPE]**

Consente di commutare il tipo di riverbero.

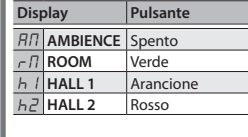

### **NOTCH**

Elimina il feedback acustico (stridio o gemito) che può verificarsi a seconda della posizione di chitarra e amplificatore o dell'ambiente circostante.

#### **Pulsante [PHASE]**

Se il feedback acustico è un problema, provare innanzitutto a premere il pulsante [PHASE]. Il cambio di fase contribuirà a eliminare il feedback acustico.

#### **Manopola [NOTCH]**

Se il problema persiste anche dopo aver premuto il pulsante [PHASE], regolare la manopola [NOTCH].

- 5 In presenza di feedback acustico, ruotare la manopola [NOTCH] (frequenza) fino a individuare la posizione in cui il feedback risulta eliminato.
- 5 La rotazione della manopola verso destra consente di eliminare il feedback a una frequenza più elevata, mentre la rotazione verso sinistra consente di eliminare il feedback a una frequenza inferiore.

## **CHORUS**

Consente di aggiungere un effetto, ad esempio chorus. Utilizzare la manopola per regolare l'intensità dell'effetto. Utilizzare il pedale [CHORUS] per attivare/disattivare l'effetto ([p. 7](#page-6-1)).

#### **Pulsante [TYPE]**

Consente di commutare il tipo di effetto.

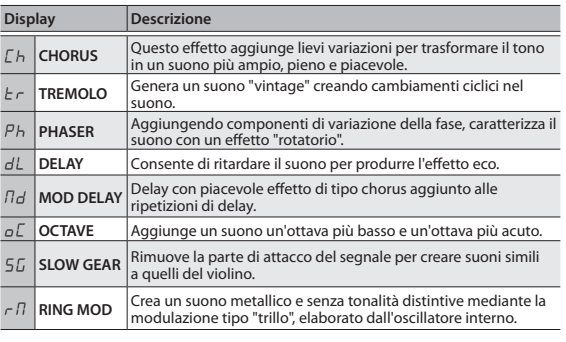

## Accordatura della chitarra (Tuner)

**1. Tenere premuto il pedale [CHORUS] per almeno due secondi.**

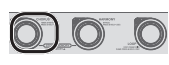

L'audio della chitarra viene tacitato e viene acceso l'accordatore.

**2. Se necessario, è possibile modificare il tono di riferimento usando i pulsanti [**?**] [**=**].**

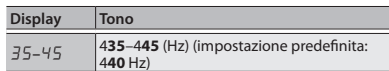

**3. Suonare una sola nota aperta sulla corda da accordare.** Il nome della nota più vicina al tono della corda pizzicata viene visualizzato sul display.

\* Es. (E)  $\left(\begin{matrix} E & 0 \end{matrix}\right)$   $\left(\begin{matrix} C & 0 \end{matrix}\right)$   $\left(\begin{matrix} C & 0 \end{matrix}\right)$   $\left(\begin{matrix} C & 0 \end{matrix}\right)$   $\left(\begin{matrix} C & 0 \end{matrix}\right)$   $\left(\begin{matrix} C & 0 \end{matrix}\right)$   $\left(\begin{matrix} C & 0 \end{matrix}\right)$   $\left(\begin{matrix} C & 0 \end{matrix}\right)$   $\left(\begin{matrix} C & 0 \end{matrix}\right)$   $\left(\begin{matrix} C & 0 \end{matrix}\right)$ 

**4. Eseguire l'accordatura in modo da illuminare il pedale [HARMONY].**

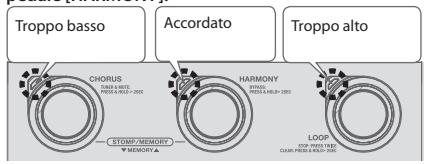

**5. Per disattivare l'accordatore, premere un pedale qualsiasi.**

## <span id="page-8-0"></span>Impostazioni dei parametri secondari

**1. Tenere premuto a lungo il pulsante seguente.**

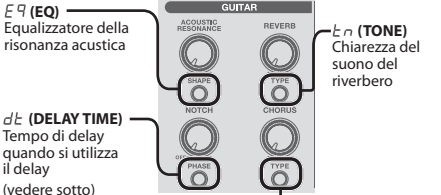

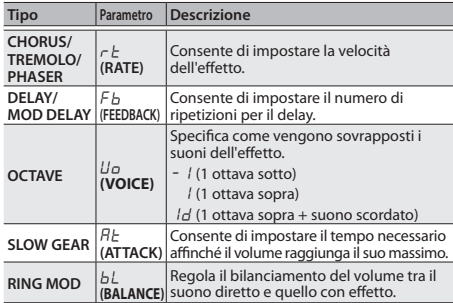

- **2. Utilizzare i pulsanti [**?**] [**=**] per selezionare un valore.**
- **3. Premere il pulsante [EXIT] per uscire dalla modalità di impostazione.**

### Impostazioni del tempo di delay (Tap Tempo)

Eseguire il tapping del pulsante o dell'interruttore a pedale esterno a tempo con il ritmo del brano per impostare il tempo di delay in base al valore di croma o semiminima del ritmo del brano.

 $\rightarrow$  Quando si utilizza l'interruttore a pedale esterno per eseguire il tapping del tempo, impostare ["Impostazione dell'interruttore](#page-12-1)  [a pedale esterno" \(p. 13\)](#page-12-1) sul valore seguente.

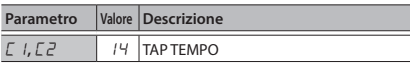

- **1. Premere il pulsante CHORUS [TYPE] per selezionare "**dL**" (DELAY) o "**Md**" (MOD DELAY).**
- **2. Tenere premuto a lungo il pulsante [PHASE].**
- **3. Premere il pulsante [MEMORY] per selezionare un parametro (fare riferimento alla tabella).**
- **4. Utilizzare i pulsanti [**?**] [**=**] per selezionare un valore.**

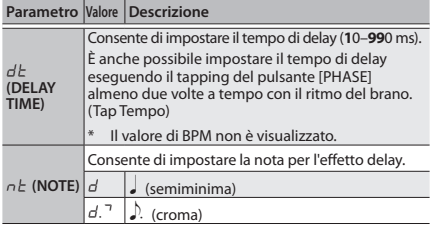

**5. Premere il pulsante [EXIT] per uscire dalla modalità di impostazione.**

## Utilizzo di più effetti contemporaneamente

È possibile utilizzare contemporaneamente fino a tre effetti della sezione CHORUS.

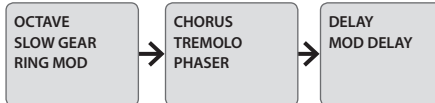

- È possibile selezionarne uno di ciascun gruppo.
- **1. Tenere premuto a lungo il pulsante CHORUS [TYPE].** Consente di passare alla modalità di impostazione dei parametri secondari.

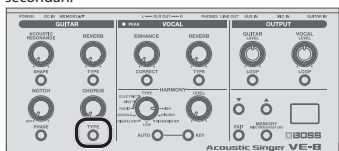

**2. Tenere premuto a lungo il pulsante [MEMORY].** Consente di passare alla modalità di attivazione/disattivazione degli effetti.

#### **PROMEMORIA**

Potete anche accedere alla modalità di impostazione ON/OFF dell'effetto tenendo premuto il tasto CHORUS [TYPE].

**3. Premere il pulsante [MEMORY] per selezionare un effetto.**

Ogni volta che si preme il pulsante, l'impostazione cambia nel modo seguente.

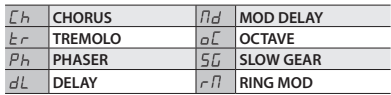

**4. Utilizzare i pulsanti [**?**] [**=**] per impostare OFF (**0**) / ON (**1**).**

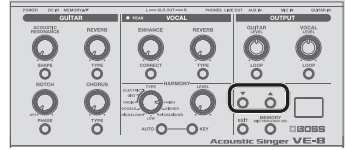

- **5. Ripetere i passaggi 3–4.**
- **6. Premere il pulsante CHORUS [TYPE] per uscire dalla modalità di impostazione.**
- \* **Se si desidera annullare le impostazioni e utilizzare un solo effetto,** premere il pulsante [EXIT].

**Impostazioni controllate mediante la manopola [CHORUS]**

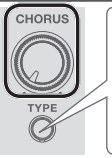

Se è attivo più di un effetto, è possibile cambiare quello controllato mediante la manopola [CHORUS] premendo il pulsante CHORUS [TYPE].

## <span id="page-9-1"></span><span id="page-9-0"></span>Impostazioni degli effetti di voce

### **FNHANCF**

Consente uniformare il volume di ingresso per migliorare la voce e renderla più chiara.

#### **Pulsante [CORRECT]**

Consente di correggere imprecisioni del tono della voce, migliorando la precisione dell'armonizzazione.

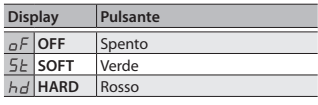

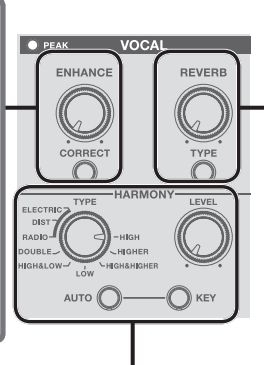

### REVERB

Consente di aggiungere il riverbero al suono.

Utilizzare la manopola per regolare il livello di riverbero.

#### **Pulsante [TYPE]**

Consente di commutare il tipo di riverbero.

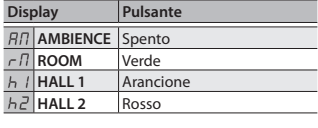

## HARMONY

L'effetto "Harmony" consente di aggiungere alla voce una parte armonica dal suono naturale. Utilizzare il pedale [HARMONY] per attivare/disattivare l'armonizzazione [\(p. 7\)](#page-6-1).

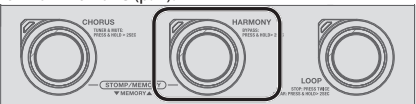

#### **Manopola [TYPE]**

Consente di commutare il tipo di armonizzazione.

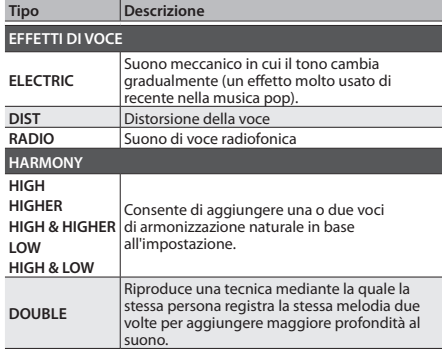

#### **Manopola [LEVEL]**

Consente di regolare il volume dell'armonizzazione oppure un parametro dell'effetto.

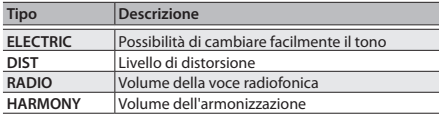

## Impostazione della chiave del brano

**Pulsante [AUTO] (impostazione automatica)**

Se il pulsante [AUTO] è selezionato, l'armonizzazione viene aggiunta alla voce in base a ciò che si suona con la chitarra collegata.

\* **Se si suona la chitarra mentre si canta, iniziare con l'impostazione FULL e quindi utilizzare HYBRID se non si ottiene l'armonizzazione desiderata. Se non si utilizza la chitarra, scegliere l'impostazione OFF e specificare la chiave.**

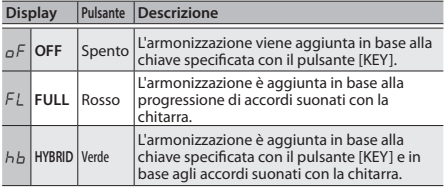

#### **Pulsante [KEY] (impostazione manuale della chiave)**

**1. Premere il pulsante [KEY] per impostare la tonalità.**

- $E$  Es. (F#)  $\overline{F \cdot F}$  Simbolo #
- Specificare la chiave del brano che si sta cantando, facendo riferimento all'esempio seguente.

Es. Se si desidera cantare un brano in La minore, impostare su 'C", che rappresenta la chiave relativa.<br>  $C = \begin{bmatrix} B^{\frac{1}{2}} & B^{\frac{1}{2}} \end{bmatrix}$ 

 $(E|b)$  $(E|b)$ <sup>Simbolob</sup>

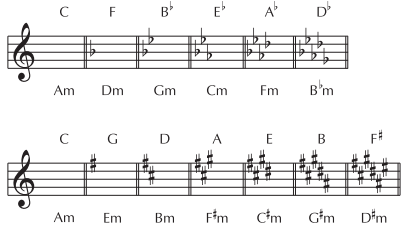

Se il TYPE dell'effetto della voce è impostato su ELECTRIC potete anche impostare la tonalità in modo cromatico "Ch."

## Impostazioni degli effetti di voce

## <span id="page-10-0"></span>Impostazioni dei parametri secondari

#### **1. Premere a lungo il pulsante seguente.**

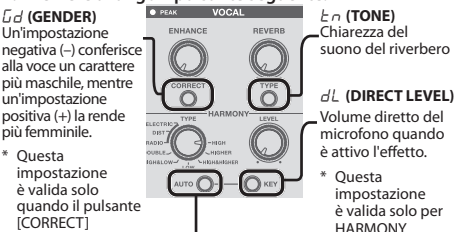

HARMONY.

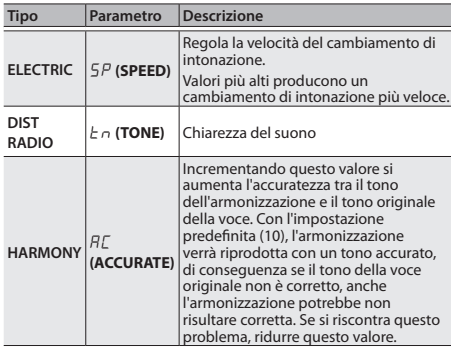

- **2. Utilizzare i pulsanti [**?**] [**=**] per selezionare un valore.**
- **3. Premere il pulsante [EXIT] per uscire dalla modalità di impostazione.**

## Bypass della voce

è acceso.

È possibile eseguire il bypass di tutti gli effetti di voce, ad esempio quando si parla tra un brano e l'altro.

**1. Tenere premuto il pedale [HARMONY] per almeno due secondi.**

Il pedale [HARMONY] lampeggia e viene eseguito il bypass degli effetti di voce.

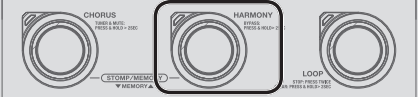

**2. Per disattivare il bypass, premere un pedale qualsiasi.**

## Utilizzo di più effetti contemporaneamente

È possibile utilizzare contemporaneamente fino a tre effetti della sezione VOCAL.

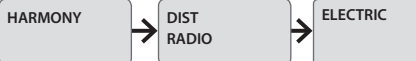

- È possibile selezionare una delle impostazioni di DIST/RADIO.
- **1. Tenere premuto a lungo il pulsante [AUTO].** Consente di passare alla modalità di impostazione dei parametri secondari.

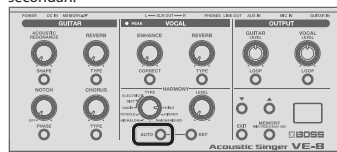

**2. Tenere premuto a lungo il pulsante [MEMORY].** Consente di passare alla modalità di attivazione/disattivazione dell'effetto.

Potete anche accedere alla modalità di impostazione ON/OFF dell'effetto tenendo premuto il tasto [AUTO].

**3. Premere il pulsante [MEMORY] per selezionare un effetto.**

Ogni volta che si preme il pulsante, l'impostazione cambia nel modo seguente.

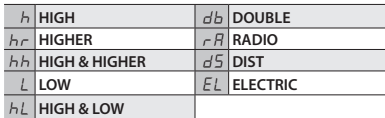

**4. Utilizzare i pulsanti [**?**] [**=**] per impostare OFF (**0**) / ON (**1**).**

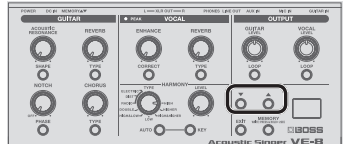

- **5. Ripetere i passaggi 3–4.**
- **6. Premere il pulsante [AUTO] per uscire dalla modalità di impostazione.**
- \* **Se si desidera annullare le impostazioni e utilizzare un solo effetto,** premere il pulsante [EXIT].

**Impostazioni controllate mediante la manopola HARMONY [LEVEL]**

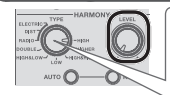

Se è attivo più di un effetto, è possibile cambiare quello controllato mediante la manopola HARMONY [LEVEL] utilizzando la manopola HARMONY [TYPE].

**English**

**Français**

**Español**

## <span id="page-11-1"></span><span id="page-11-0"></span>Looper

Premere il pedale [LOOP] per registrare voce e chitarra in modo indipendente e utilizzarli per esibizioni con loop.

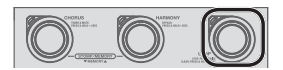

#### Registrazione

La registrazione inizia non appena si preme il pedale [LOOP]. In corrispondenza del punto in cui si desidera eseguire il loop, premere il pedale per passare alla riproduzione.

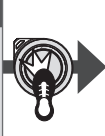

#### Riproduzione in loop

Riprodurre il loop. Premere il pedale [LOOP] per passare alla sovraincisione.

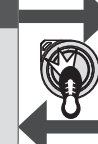

#### Sovraincisione

Registrare altre parti durante la riproduzione del loop. Premere il pedale [LOOP] per passare alla riproduzione.

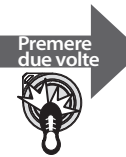

#### Interruzione/Cancellazione

Per interrompere, premere due volte il pulsante [LOOP].

Per cancellare la frase, tenere premuto il pedale [LOOP] per almeno due secondi durante l'interruzione.

#### **Selezione della parte della registrazione (chitarra o voce)**

Verrà registrata la parte (chitarra o voce) di cui è acceso il pulsante [LOOP].

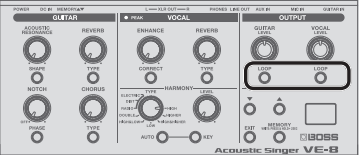

È anche possibile utilizzare un interruttore a pedale esterno per cambiare la parte registrata.

&["Impostazione dell'interruttore a pedale esterno" \(p. 13\)](#page-12-1)

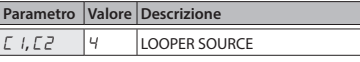

#### **Impostazione del livello di riproduzione in loop**

Se si imposta il livello di riproduzione su 50 (valore predefinito), il volume dell'esibizione e quello della riproduzione in loop saranno identici.

Se si imposta il livello di riproduzione su un valore inferiore a 50, il volume della riproduzione sarà inferiore rispetto a quello dell'esibizione. Di conseguenza, il suono dell'esibizione non verrà coperto dal suono della riproduzione in loop, anche se si registra più volte.

**1. Tenere premuto a lungo il pulsante [LOOP] della parte (chitarra o voce) di cui si desidera impostare il livello di riproduzione.**

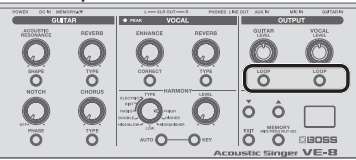

- **2. Utilizzare i pulsanti [**?**] [**=**] per impostare il livello di riproduzione.**
- **3. Premere il pulsante [EXIT] per uscire dalla modalità di impostazione.**

#### **Colore del pedale [LOOP]**

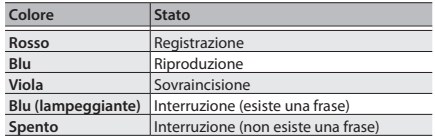

#### **Interruzione mediante interruttore a pedale esterno**

- È possibile interrompere premendo una sola volta l'interruttore a pedale esterno.
- &["Impostazione dell'interruttore a pedale esterno" \(p. 13\)](#page-12-1)

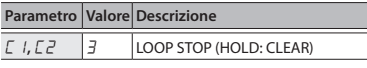

**Modifica dell'ordine di cambio di REC** 0 **PLAY** 0 **DUB**

#### **→ ["Impostazione del looper" \(p. 13\)](#page-12-3)**

**PROMEMORIA**

- Il tempo di registrazione è pari a 80 secondi.
- Se si spegne l'unità, i contenuti registrati andranno persi.

## <span id="page-12-0"></span>Ripristino delle impostazioni predefinite in fabbrica

In questa sezione viene spiegato come ripristinare le impostazioni di fabbrica dell'unità VE-8.

**1. Accendere l'unità tenendo premuti i pulsanti (GUITAR) REVERB [TYPE] e CHORUS [TYPE].**

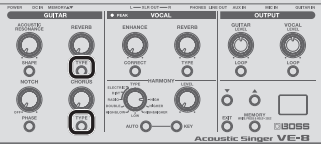

Sul display appare " $Fr$ " e il pulsante [MEMORY] lampeggia.

- Se si decide di annullare il ripristino delle impostazioni di fabbrica, spegnere l'unità.
- **2. Premere il pulsante [MEMORY].** Il display lampeggia e vengono ripristinate le impostazioni di fabbrica.
- Non spegnere mai l'unità durante il ripristino delle impostazioni di fabbrica.
- **3.** Quando sul display compare il messaggio " $\sigma E$ ", è **possibile spegnere l'unità.**

## Impostazioni di sistema

Le impostazioni condivise in tutta l'unità VE-8 sono dette "impostazioni di sistema".

#### **1. Tenere premuto il pulsante [MEMORY] e premere il pedale [HARMONY].**

Il pulsante [MEMORY] e il pedale [HARMONY] si accendono e sono di colore rosso per indicare che l'unità VE-8 è in modalità di impostazione sistema.

<span id="page-12-3"></span>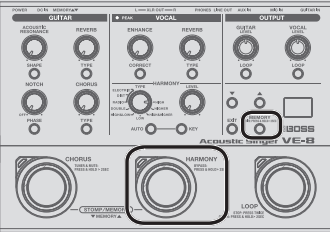

**2. Premere il pulsante [MEMORY] per selezionare un parametro (fare riferimento alla tabella).**

#### **PROMEMORIA**

<span id="page-12-4"></span><span id="page-12-2"></span>Per tornare al parametro precedente, tenete premuto il tasto [EXIT] e premete il tasto [MEMORY].

- **3. Utilizzare i pulsanti [**?**] [**=**] per selezionare un valore.**
- **4. Premere il pulsante [EXIT] per uscire dalla modalità di impostazione.**

<span id="page-12-1"></span>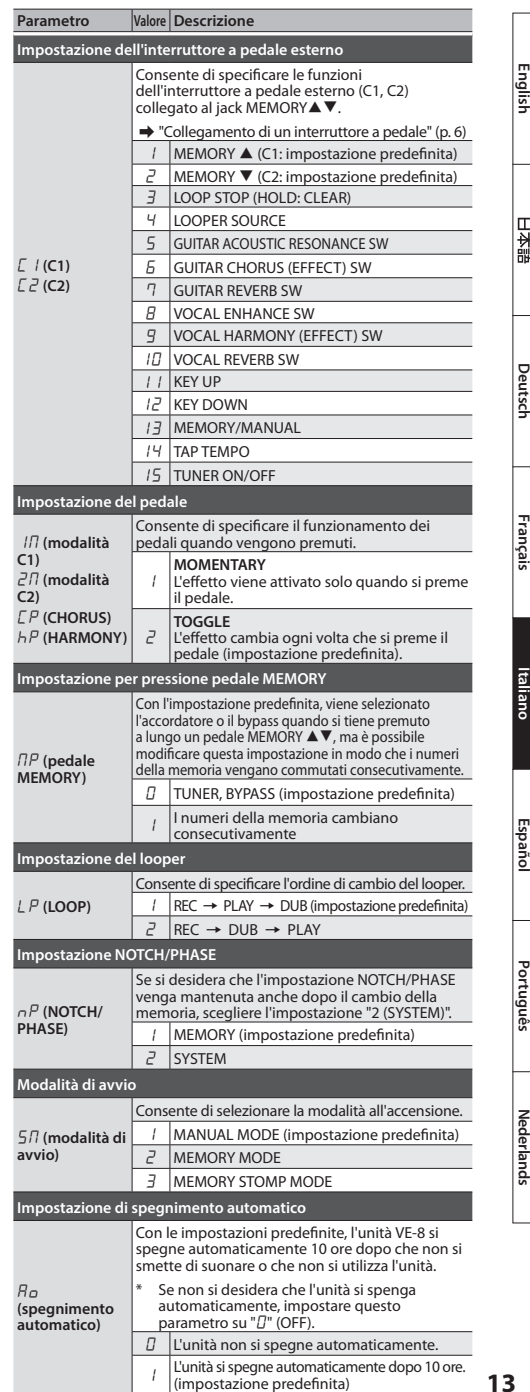

#### <span id="page-13-1"></span><span id="page-13-0"></span>Impostazione pedale stomp

Per ogni memoria è possibile specificare l'effetto da attivare/disattivare quando si preme un pedale in modalità Manuale o in modalità Stomp ([p. 7](#page-6-2)).

**1. Tenere premuto il pulsante [MEMORY] e premere il pedale [CHORUS].**

Il pulsante [MEMORY] e il pedale [CHORUS] si accendono e sono di colore rosso per indicare che l'unità VE-8 è in modalità di impostazione del pedale stomp.

Contemporaneamente il pulsante di ciascun effetto lampeggia.

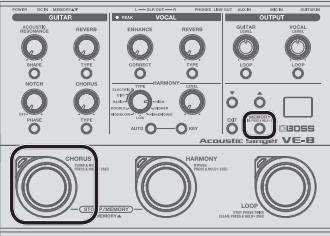

**2. Per l'effetto da attivare/disattivare con il pedale stomp verificare che il relativo pulsante sia acceso.**

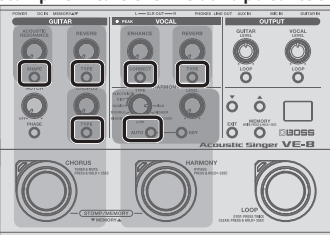

**3. Premere il pulsante [EXIT] per uscire dalla modalità di impostazione.**

#### **Modalità Memoria/Stomp**

**4. Salvare l'impostazione seguendo la procedura descritta nella sezione ["Salvataggio di una memoria"](#page-6-3)  [\(p. 7\)](#page-6-3).**

#### Impostazioni di EQ/Soppressore di rumore

È possibile regolare l'impostazione di EQ (equalizzatore) nel modo appropriato per le caratteristiche del microfono e della chitarra utilizzati.

**1. Tenere premuto il pulsante [EXIT] e premere il pedale [LOOP].**

Il pedale [LOOP] si accende ed è di colore viola per indicare che l'unità VE-8 è in modalità impostazione EQ.

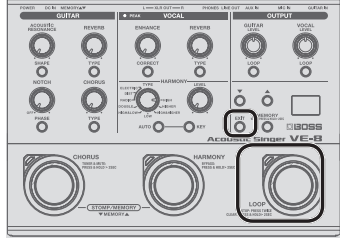

- **2. Utilizzare**  $\mathbf{0}$  $\mathbf{\Theta}$  **(vedere la figura seguente) per impostare il valore.**
- 5 Ruotare la manopola per impostare il valore
- Premere il pulsante e quindi utilizzare i pulsanti [▼][▲] per impostare il valore

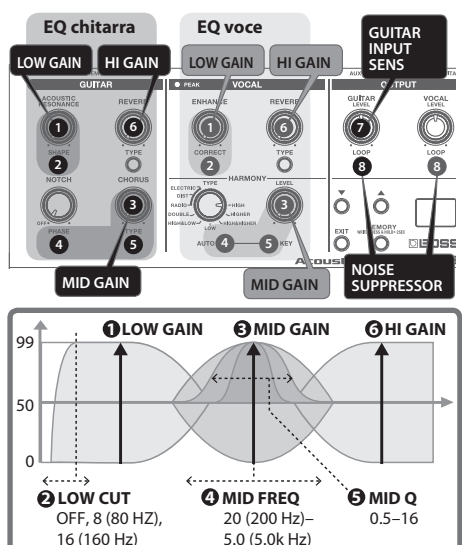

**7 Sensibilità di ingresso chitarra** (0–50–99) **8 Soppressore di rumore (GUITAR/MIC)**

Elimina il rumore e il disturbo sono (0–50).

**3. Premere il pulsante [EXIT] per uscire dalla modalità di impostazione.**

**Ripristino dei valori predefiniti delle impostazioni EQ**

In modalità di impostazione EQ è possibile tenere premuto il pulsante [MEMORY] e premere il pulsante [EXIT] per ripristinare i valori predefiniti delle impostazioni di EQ.

## <span id="page-14-0"></span>Specifiche principali

#### **BOSS VE-8: Acoustic Singer**

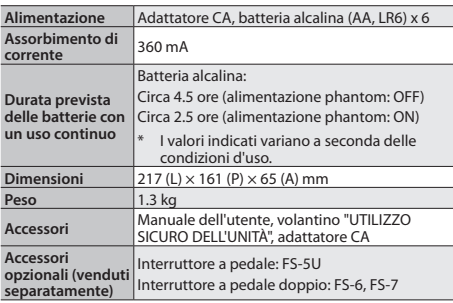

Allo scopo di migliorare il prodotto, le specifiche e/o l'aspetto di questa unità sono soggetti a modifiche senza preavviso.

## <span id="page-14-1"></span>'ILIZZO SICURO DELL'UNITÀ

## **AVVISO**

**Per interrompere completamente l'alimentazione, scollegare il** 

#### **cavo di alimentazione dalla presa di corrente**

Anche se l'unità è spenta, ciò non implica che sia stata completamente scollegata dalla rete elettrica. Se è necessario interrompere completamente l'alimentazione, spegnere l'unità e scollegare il cavo di alimentazione dalla presa di corrente. Per questo motivo, la presa di corrente alla quale collegare la spina del cavo di alimentazione deve trovarsi vicino all'unità ed essere raggiungibile facilmente. 

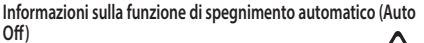

L'unità si spegne automaticamente trascorso un certo periodo di tempo dall'ultima volta che la si è utilizzata per suonare o si sono usati pulsanti e controlli (funzione Auto Off). Se non si desidera che l'unità si spenga automaticamente, disattivare la funzione di

spegnimento automatico [\(p. 13](#page-12-4)). 

#### **Utilizzare solo l'adattatore CA incluso e la corretta tensione di rete**

Utilizzare esclusivamente l'adattatore CA fornito assieme all'unità. Assicurarsi inoltre che la tensione di rete all'installazione corrisponda alla tensione in ingresso specificata sul corpo dell'adattatore CA. Altri adattatori CA potrebbero utilizzare una polarità differente o essere indicati per una tensione di corrente diversa, pertanto il loro utilizzo potrebbe causare danni, malfunzionamenti o indurre scosse elettriche.

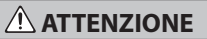

#### **Precauzioni relative all'utilizzo dell'alimentazione phantom**

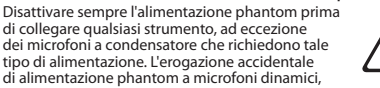

di alimentazione phantom a microfoni dinamici, dispositivi di riproduzione audio o altro tipo di strumentazione può causare danni. Prima di utilizzare qualsiasi microfono, consultare le specifiche tecniche riportate nel manuale dell'utente in dotazione con il prodotto.

(Specifiche dell'alimentazione phantom di questo prodotto:

48 V CC, 10 mA max)

## NOTE IMPORTANTI

#### **Alimentazione: Utilizzo delle batterie**

- "UTILIZZO SICURO DELL'UNITÀ" e "NOTE IMPORTANTI" (volantino "UTILIZZO SICURO DELL'UNITÀ" e Manuale dell'utente (["UTILIZZO SICURO DELL'UNITÀ" \(p. 15\)\)](#page-14-1)
- Se l'unità viene alimentata dalle batterie, utilizzare quelle alcaline.
- Si raccomanda di lasciare le batterie inserite nell'unità anche se si intende alimentare l'unità tramite l'adattatore CA. In questo modo è possibile continuare a suonare anche nel caso in cui l'adattatore CA dovesse disconnettersi accidentalmente dall'unità.
- Proteggere pulsanti e manopole quando è necessario capovolgere l'unità. Inoltre, maneggiare l'unità con cura, evitando di farla cadere.

#### **Riparazione e dati**

• Tutti i dati contenuti nella memoria dell'unità potrebbero andare persi in caso di riparazione. È opportuno trascrivere sempre su carta i dati importanti (ove possibile). In caso di riparazioni, viene prestata la debita attenzione per evitare la perdita dei dati. In alcuni casi, tuttavia, ad esempio quando lo stesso circuito della memoria presenta dei guasti, potrebbe non essere possibile ripristinare i dati. Roland declina qualsivoglia responsabilità relativamente a tale perdita.

#### **Precauzioni aggiuntive**

- I contenuti della memoria possono andare irrimediabilmente perduti in caso di guasti o errato utilizzo dell'unità. Per evitare di perdere dati importanti, si consiglia di trascriverli sempre su carta.
- Non sarebbe infatti possibile recuperare i contenuti dei dati memorizzati nella memoria dell'unità dopo la loro perdita. Roland Corporation declina qualsivoglia responsabilità relativamente a una simile perdita di dati.
- Non utilizzare cavi di collegamento con resistori interni.

#### **Diritto di proprietà intellettuale**

- La legge vieta di effettuare registrazioni audio o video, copie o revisioni di un'opera di terze parti protetta da copyright (musica, video, trasmissioni, esibizioni dal vivo o altri lavori), sia in parte che nella sua interezza, e distribuire, vendere, concedere in noleggio, eseguire o trasmettere detta opera senza l'autorizzazione del titolare del copyright. Non utilizzare questo prodotto per fini che potrebbero violare i diritti di copyright detenuti da terze parti. Roland non si assume alcuna responsabilità in alcun caso in relazione a violazioni di copyright di terze parti provocate dall'utilizzo di questo prodotto.
- ASIO è un marchio e software di Steinberg Media Technologies GmbH.
- Il presente prodotto contiene la piattaforma software integrata eParts di eSOL Co.,Ltd. eParts è un marchio di eSOL Co., Ltd. in Giappone.
- Roland e BOSS sono marchi registrati o marchi di Roland Corporation negli Stati Uniti e/o in altri paesi.
- I nomi delle società e dei prodotti che compaiono in questo documento sono marchi registrati o marchi dei rispettivi proprietari.

**Español**

**Deutsch**

日本語

**Français**

**Italiano**

## <span id="page-15-0"></span>Appendici

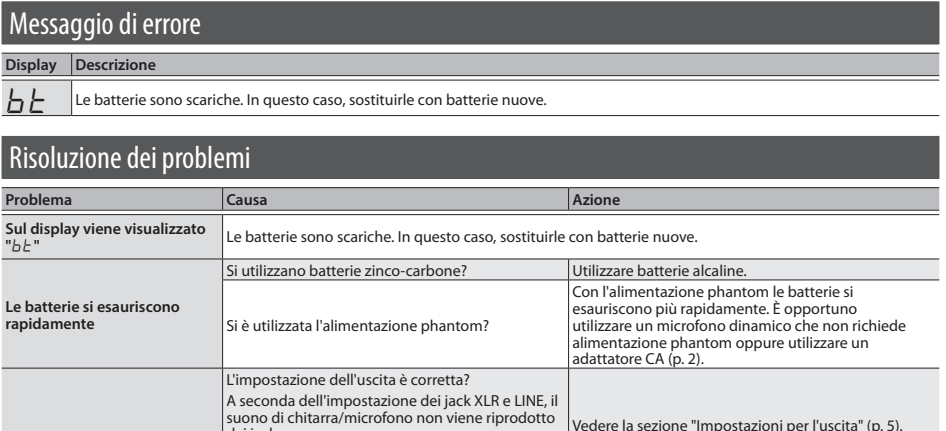

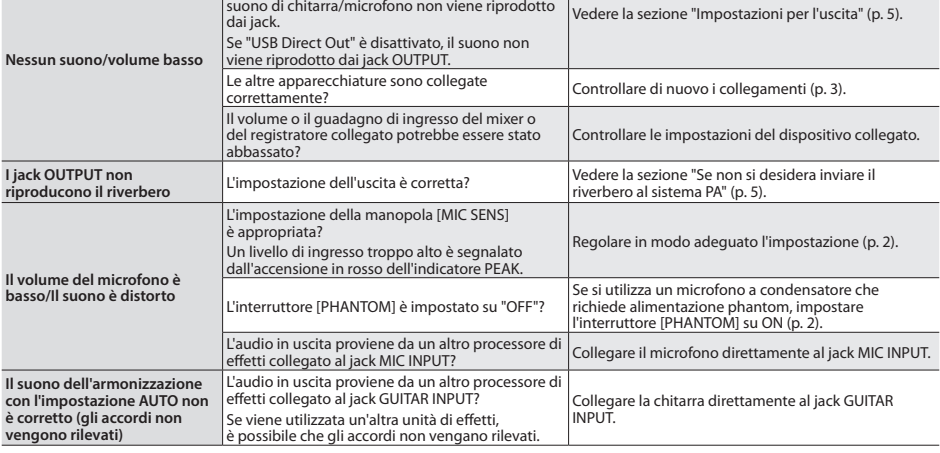

**For the USA**

## **DECLARATION OF CONFORMITY Compliance Information Statement**

Model Name : Type of Equipment : VE-8 Signal Processor Responsible Party : Address : Telephone :

Roland Corporation U.S. 5100 S. Eastern Avenue Los Angeles, CA 90040-2938 (323) 890-3700

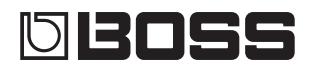

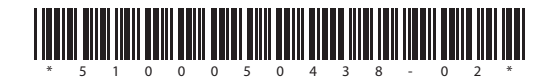